# **Baldur's Gate: The Original Saga**

This article is not kept up to date anymore. Go to [the Baldur's Gate page on ./play.it wiki](https://wiki.dotslashplay.it/en/games/baldurs-gate-1) for the latest version of this guide.

version sold on GOG

- scripts:
	- dead link removed
	- dead link removed
- target:
	- o gog baldur s gate the original saga 2.0.0.9.sh
- dependencies:
	- fakeroot
	- icoutils
	- unzip

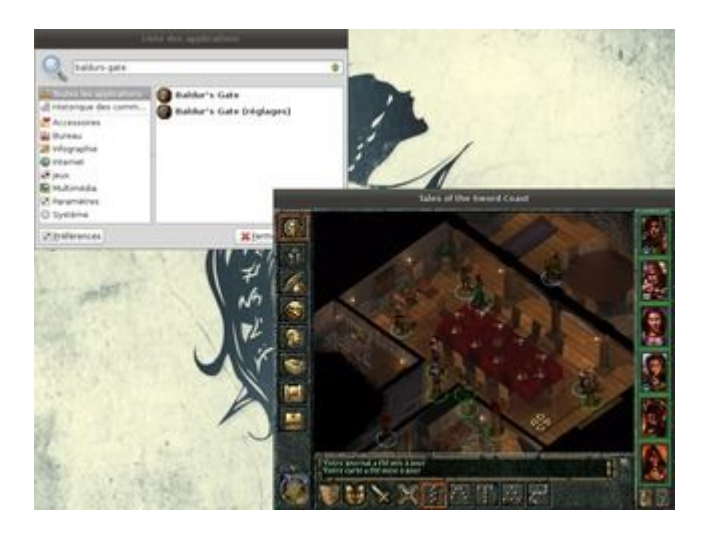

Œ

The game installed via these scripts will run through WINE.

# **Usage**

1. Install the scripts dependencies:

apt-get install fakeroot icoutils unzip

2. Put in a same directory scripts and installer:

## ls

gog\_baldur\_s\_gate\_the\_original\_saga\_2.0.0.9.sh play-anything.sh

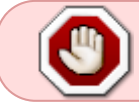

play-baldurs-gate\_gog-2.0.0.9.sh

3. Run the building process:

```
sh ./play-baldurs-gate_gog-2.0.0.9.sh
```
4. Wait a couple minutes, the building will end by giving you the commands to launch as root to install the game.

#### **Advanced usage**

This script accept several options to set its behaviour. Follow the links to more details on how to use them.

- [checksum](http://debian-facile.org/utilisateurs:vv222:common:advanced-options#checksum)
- [compression](http://debian-facile.org/utilisateurs:vv222:common:advanced-options#compression)
- [help](http://debian-facile.org/utilisateurs:vv222:common:advanced-options#help)
- [prefix](http://debian-facile.org/utilisateurs:vv222:common:advanced-options#prefix)

### **Links**

[Baldur's Gate on Wikipedia](https://en.wikipedia.org/wiki/Baldur%27s_Gate)

From: <http://debian-facile.org/> - **Documentation - Wiki**

Permanent link: **<http://debian-facile.org/utilisateurs:vv222:games:baldurs-gate>**

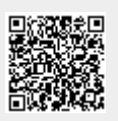

Last update: **17/02/2019 00:47**